# **+ AUTODOC CLUB**

Wie **TOYOTA Harrier I (XU10)** Innenraumfilter wechseln - Schritt für Schritt Anleitung

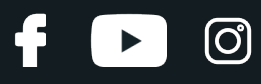

#### **ÄHNLICHES VIDEO-TUTORIAL**

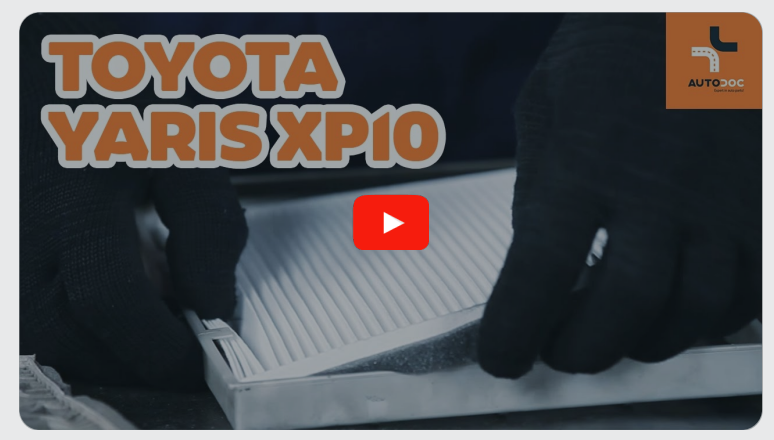

Dieses Video zeigt den Wechsel eines ähnlichen Autoteils an einem anderen Fahrzeug

## **Wichtig!**

Dieser Ablauf des Austauschs kann für folgende Fahrzeuge benutzt werden: TOYOTA Harrier I (XU10) 3.0 (MCU10), TOYOTA Harrier I (XU10) 2.2 (SXU10)

Die Schritte können je nach Fahrzeugdesign leicht variieren.

Diese Anleitung wurde erstellt auf der Grundlage des Wechsels eines ähnlichen Autoteils für: TOYOTA Yaris Schrägheck (\_P1\_) 1.3 (NCP10\_, SCP12\_)

# + AUTODOC CLUB

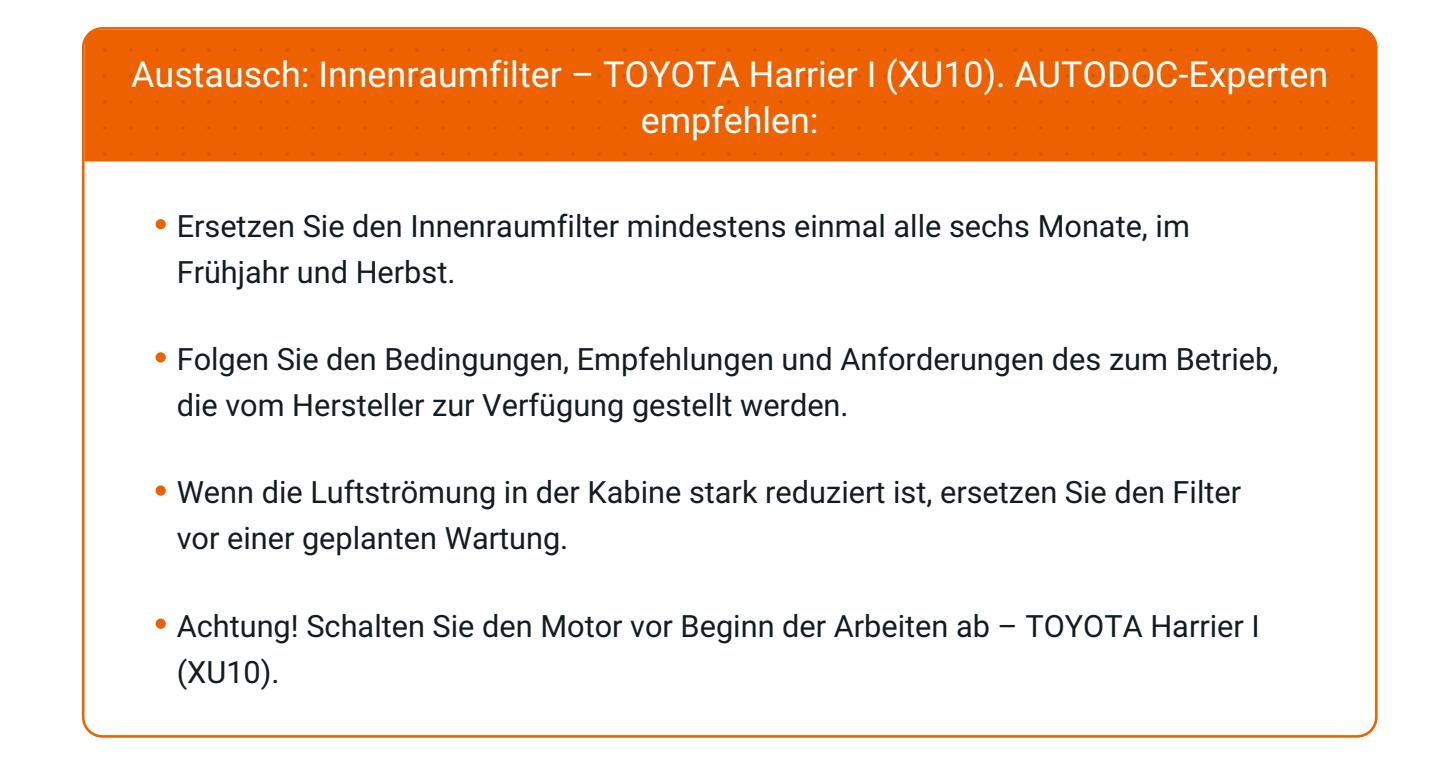

## **FÜHREN SIE DEN WECHSEL IN DER FOLGENDEN REIHENFOLGE DURCH:**

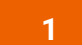

Öffnen Sie das Handschuhfach.

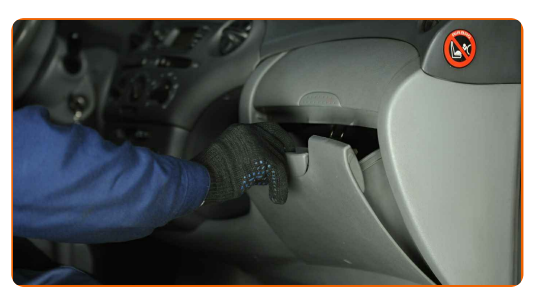

**2**

Entfernen Sie das Handschuhfach.

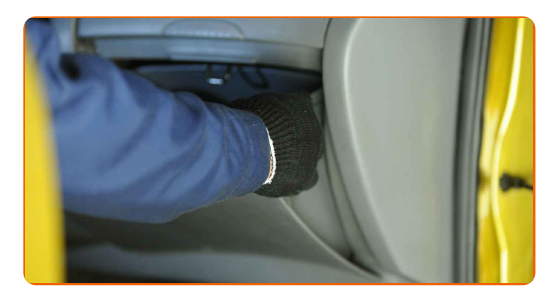

# **+ AUTODOC CLUB**

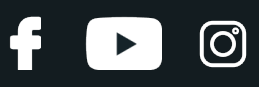

#### Austausch: Innenraumfilter – TOYOTA Harrier I (XU10). Tipp:

- Geben Sie gut darauf Acht, die Befestigungselemente des Handschuhfachs nicht zu beschädigen.
- **3**

Entfernen Sie das Luftfiltergehäuse.

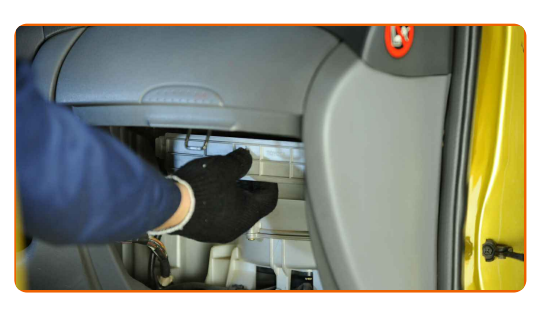

**4**

Entfernen Sie das Filterelement aus dem Filtergehäuse.

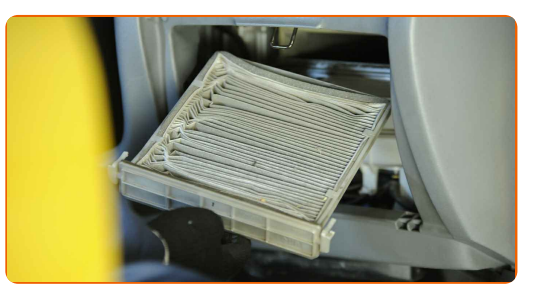

#### Austausch: Innenraumfilter – TOYOTA Harrier I (XU10). AUTODOC empfiehlt:

Versuchen Sie nicht, den Filter zu reinigen und wiederzuverwenden - es kann die Qualität der Luftreinigung im Inneren des Autos beeinflussen.

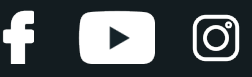

**5**

Setzen Sie ein neues Filterelement in das Filtergehäuse. Stellen Sie sicher, dass die Filterkante dicht am Gehäuse ansitzt.

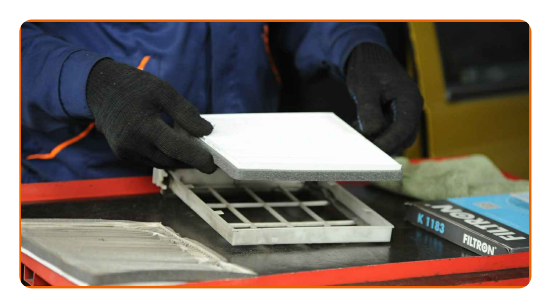

#### AUTODOC empfiehlt:

- Austausch: Innenraumfilter TOYOTA Harrier I (XU10). Achten Sie auf die richtige Positionierung des Filterelements. Vermeiden Sie eine Fehlausrichtung.
- Folgen Sie der Richtung des Luftstrompfeils auf dem Filter.
- Gehen Sie sicher, dass Sie nur qualitativ hochwertige Filter verwenden.

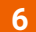

Bringen Sie das Gehäuse des Innenraumfilters an.

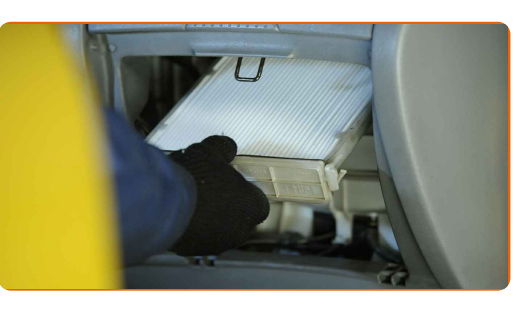

**7**

Installieren Sie das Handschuhfach.

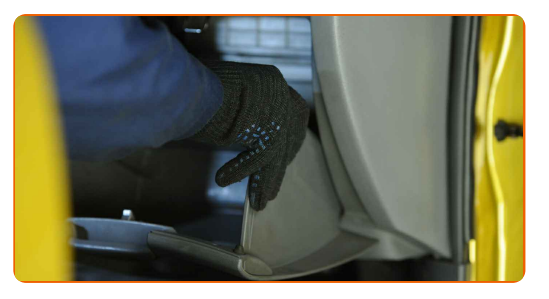

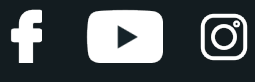

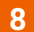

Schließen Sie das Handschuhfach.

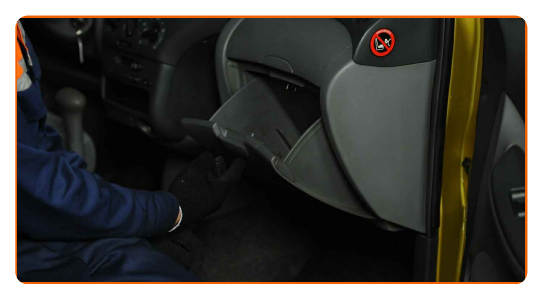

**9**

Schalten Sie die Zündung ein.

**10**

Schalten Sie die Klimaanlage ein. Dies ist notwendig, um sicherzustellen, dass die Komponente ordnungsgemäß funktioniert.

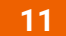

Schalten Sie die Zündung ab.

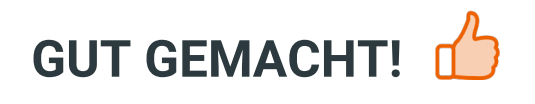

**WEITERE [TUTORIALS](https://club.auto-doc.at/manuals/toyota/harrier/harrier-sxu1-mcu1-acu1?utm_source=club.auto-doc.at&utm_medium=referral&utm_campaign=vote_PDF&utm_term=at) ANSEHEN**

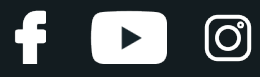

#### **AUTODOC — TOP QUALITÄT UND PREISWERTE AUTOTEILE ONLINE**

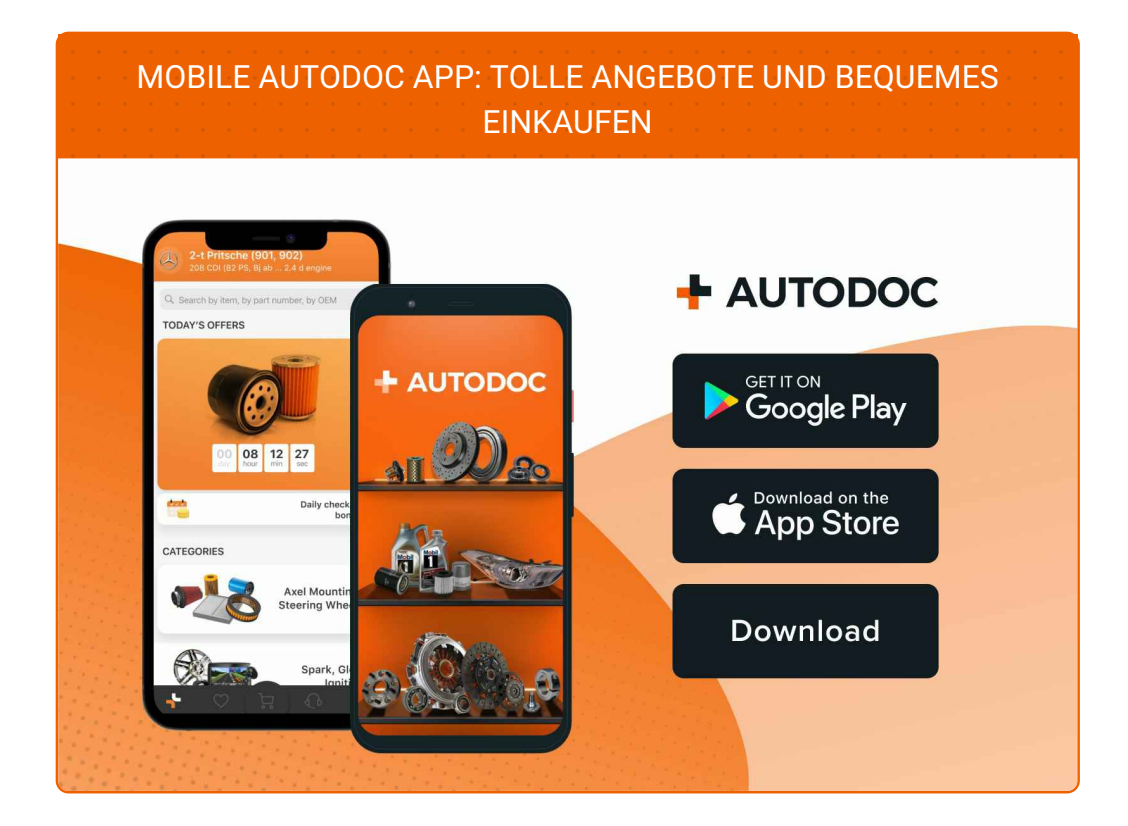

**EINE GROSSE AUSWAHL AN [ERSATZTEILEN](https://www.auto-doc.at?utm_source=pdf) FÜR IHR AUTO**

**[INNENRAUMFILTER:](https://www.auto-doc.at/autoteile/innenraumfilter-10363?utm_source=pdf) EINE GROSSE AUSWAHL**

## **HAFTUNGSAUSSCHLUSS:**

Das Dokument beinhaltet nur allgemeine Empfehlungen die hilfreich für Sie sein können, wenn Sie Reparatur- oder Ersatzmaßnahmen durchführen. AUTODOC haftet nicht für Verluste, Verletzungen, Schäden am Eigentum, die während des Reparatur- oder Ersatzprozesses durch eine fehlerhafte Anwendung oder eine Fehlinterpretation der bereitgestellten Informationen auftreten.

AUTODOC haftet nicht für irgendwelche möglichen Fehler und Unsicherheiten dieser Anleitung. Die Informationen werden nur für informative Zwecke bereitgestellt und können Anweisungen von einem Spezialisten nicht ersetzen.

AUTODOC haftet nicht für die falsche oder gefährliche Verwendung von Geräten, Werkzeugen und Autoteilen. AUTODOC empfiehlt dringend, vorsichtig zu sein und die<br>Sicherheitsregeln zu beachten, wenn Sie die Reparatur oder Ers wird nicht garantieren, dass Sie das richtige Level an Verkehrssicherheit erreichen.

© Copyright 2023 – Alle Inhalte, insbesondere Texte, Fotografien und Grafiken sind urheberrechtlich geschützt. Alle Rechte, einschließlich der Vervielfältigung, Veröffentlichung, Bearbeitung und Übersetzung, bleiben vorbehalten, AUTODOC SE.